Kursus Komputer Teknoplasma <https://t.me/teknoplasma>| [kursusteknoplasma.wordpress.com](https://kursusteknoplasma.wordpress.com/)

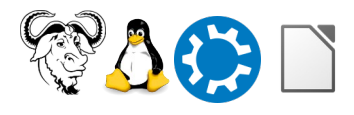

# <span id="page-0-0"></span>**Laporan Bab 2**

#### *Isilah laporan berikut dengan program LibreOffice Writer!*

Pastikan Anda catat semua pelajaran sehingga tidak tertinggal sedikit pun.

Nama: Muhammad Dimas Akbar Distro: Trisquel 11 Aramo KDE Provinsi: Jawa Barat Tanggal: Selasa, 06 Februari 2024 Pertemuan berapa: 13 Pengajar: Ade Malsasa Akbar

Kursus Komputer Teknoplasma <https://t.me/teknoplasma>| [kursusteknoplasma.wordpress.com](https://kursusteknoplasma.wordpress.com/)

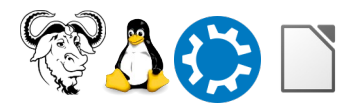

Kursus Komputer Teknoplasma https://t.me/teknoplasma | kursusteknoplasma.wordpress.com

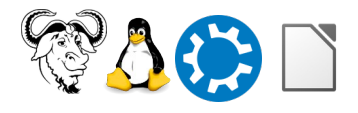

# <span id="page-2-0"></span>**Daftar Isi**

#### Gunakan menu Insert > Table of Contents untuk membuat daftar isi!

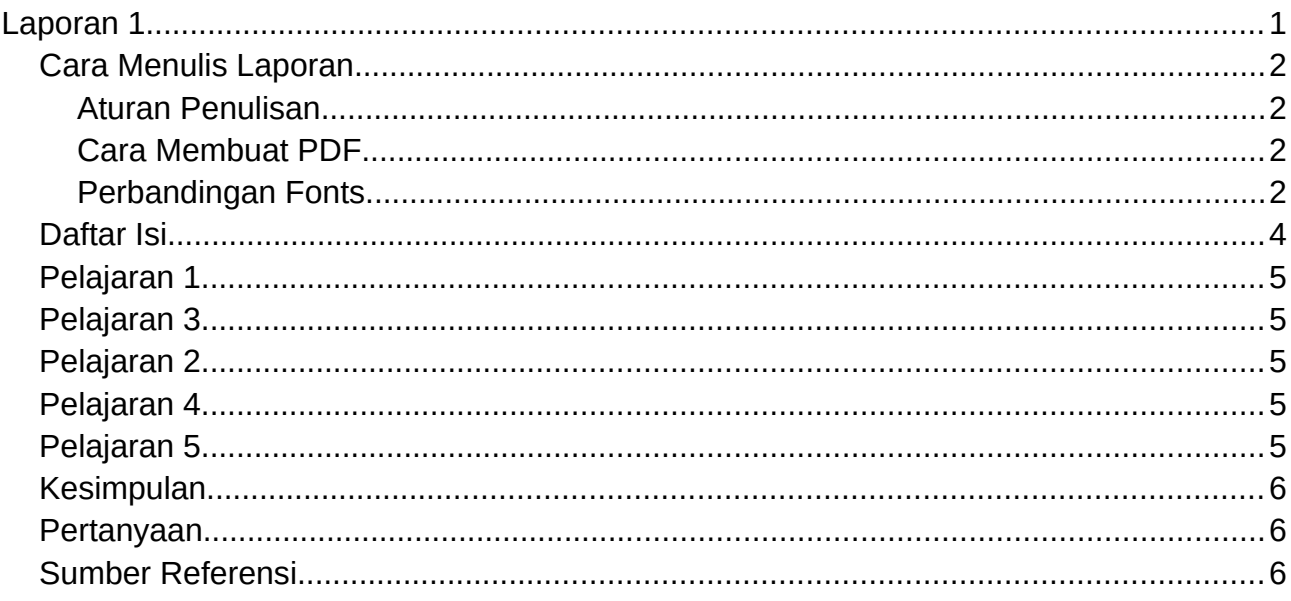

Kursus Komputer Teknoplasma <https://t.me/teknoplasma>| [kursusteknoplasma.wordpress.com](https://kursusteknoplasma.wordpress.com/)

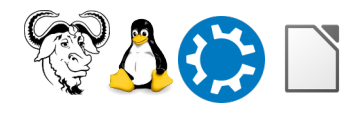

#### <span id="page-3-0"></span>**Program-1.c**

#### *Isilah tabel-tabel berikut dengan gambar skrinsot yang Anda pelajari!*

Tulislah keterangan dan catatan di bawah setiap gambar. Tambah atau kurangi baris baru apabila dibutuhkan. Lihat contoh.

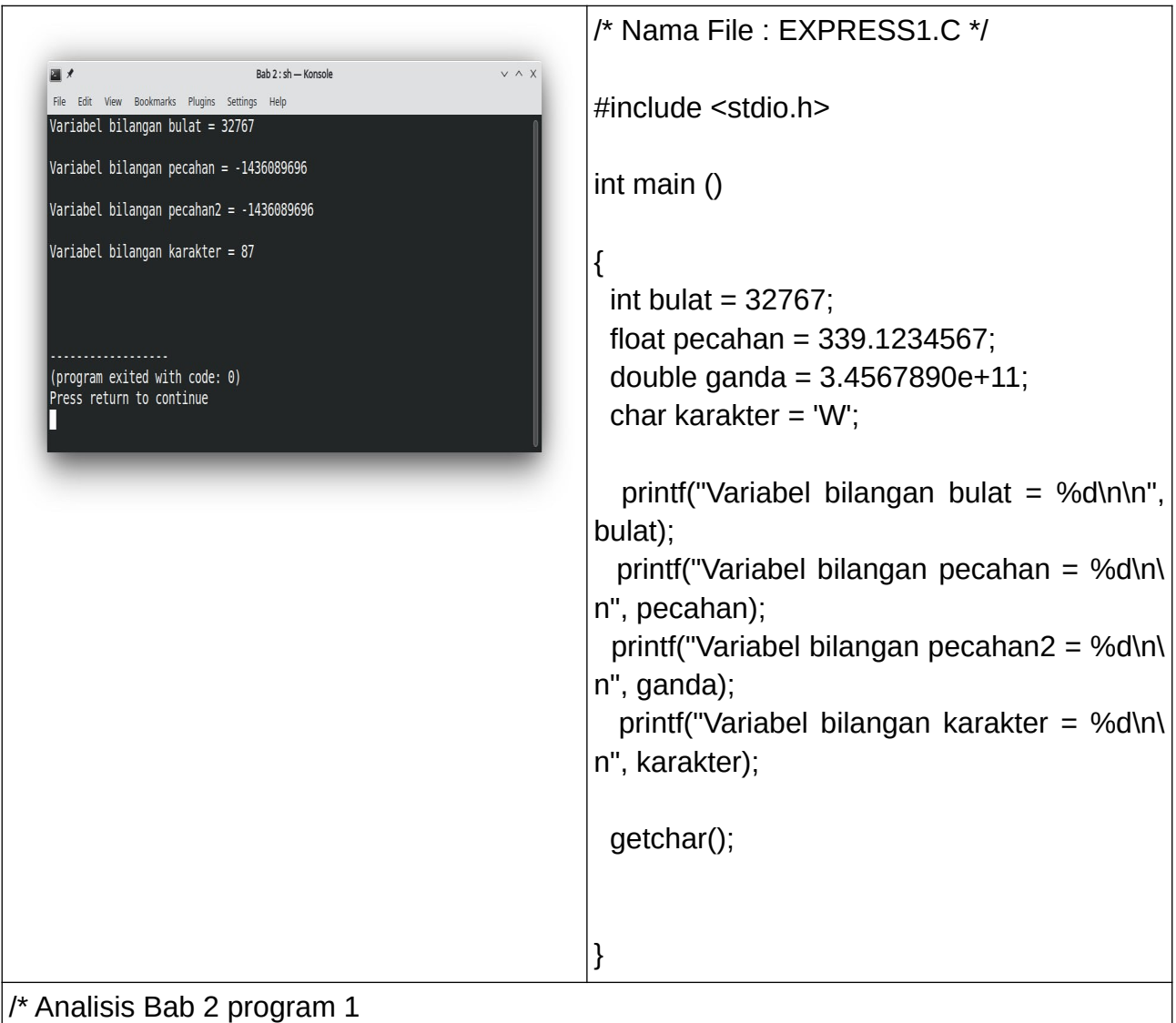

\* baris 8 : deklarasi variabel bulat dengan tipe data integer, nilainya 32767

\* baris 9 : deklarasi variabel pecahan dengan tipe data float, nilainya 339.1234567

 \* baris 10 : deklarasi variabel ganda dengan tipe data double, nilainya 3.4567890e+11 (e adalah bilangan eksponensial)

\* baris 11 : deklarasi variabel karakter dengan tipe data char, nilainya W

\* Tata cara 'find and replace' pada Geany

Kursus Komputer Teknoplasma <https://t.me/teknoplasma>| [kursusteknoplasma.wordpress.com](https://kursusteknoplasma.wordpress.com/)

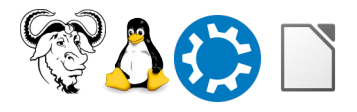

Ctrl+H > centang case sensitive dan match only whole word > buka menu 'replace all', hilangkan centang close dialog > klik 'in Document' \*/

## <span id="page-4-0"></span>**Program-2.c**

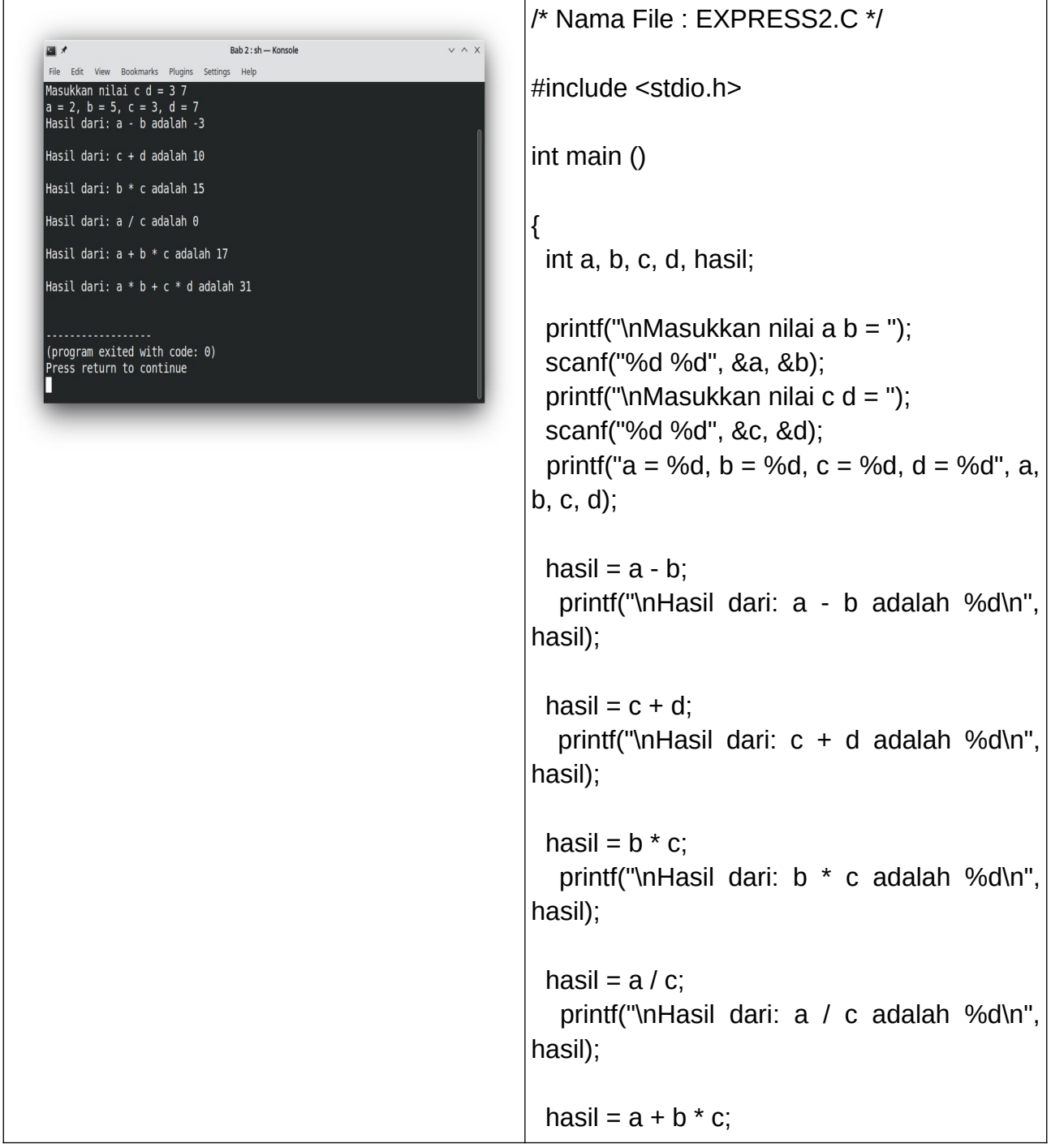

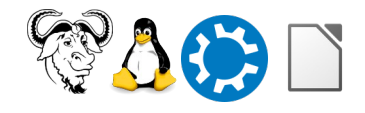

Kursus Komputer Teknoplasma <https://t.me/teknoplasma>| [kursusteknoplasma.wordpress.com](https://kursusteknoplasma.wordpress.com/)

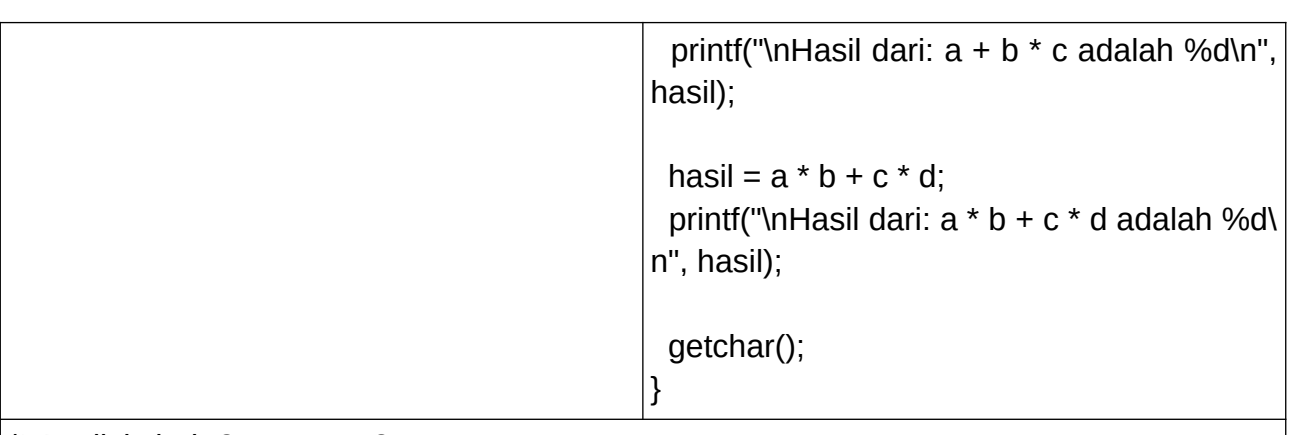

/\* Analisis bab 2 program 2

\* baris 7 : fungsi scanf : mengambil input pengguna, memformat input sebagai integer (%d), menyimpannya di variabel tersebut

\* baris 9 : ampersand & digunakan pada scanf untuk menyimpan pada variabel yang dituju

\* baris 12 : artinya nilai a - b, lalu hasilnya disimpan di variabel 'hasil'

\* baris 15 : artinya nilai c + d, lalu hasilnya disimpan di variabel 'hasil'

\* baris 18: artinya nilai b \* c, lalu hasilnya disimpan di variabel 'hasil'

\* baris 21 : pembagian integer adalah satu dari dua pembagian dalam pemrograman, dia mengkorupsi koma dan mengkorupsi angka setelah koma (tidak dirancang menerima koma)

\* baris 24 : pembagian integer adalah satu dari dua pembagian dalam pemrograman, dia mengkorupsi koma dan mengkorupsi angka setelah koma (tidak dirancang menerima koma)

\* baris 27 : artinya perkalian didahulukan  $(a * b) + (c * d)$ , lalu hasilnya disimpan di variabel hasil

\*/

## <span id="page-5-0"></span>**Program-3.c**

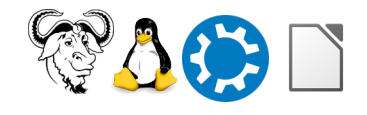

Kursus Komputer Teknoplasma <https://t.me/teknoplasma>| [kursusteknoplasma.wordpress.com](https://kursusteknoplasma.wordpress.com/)

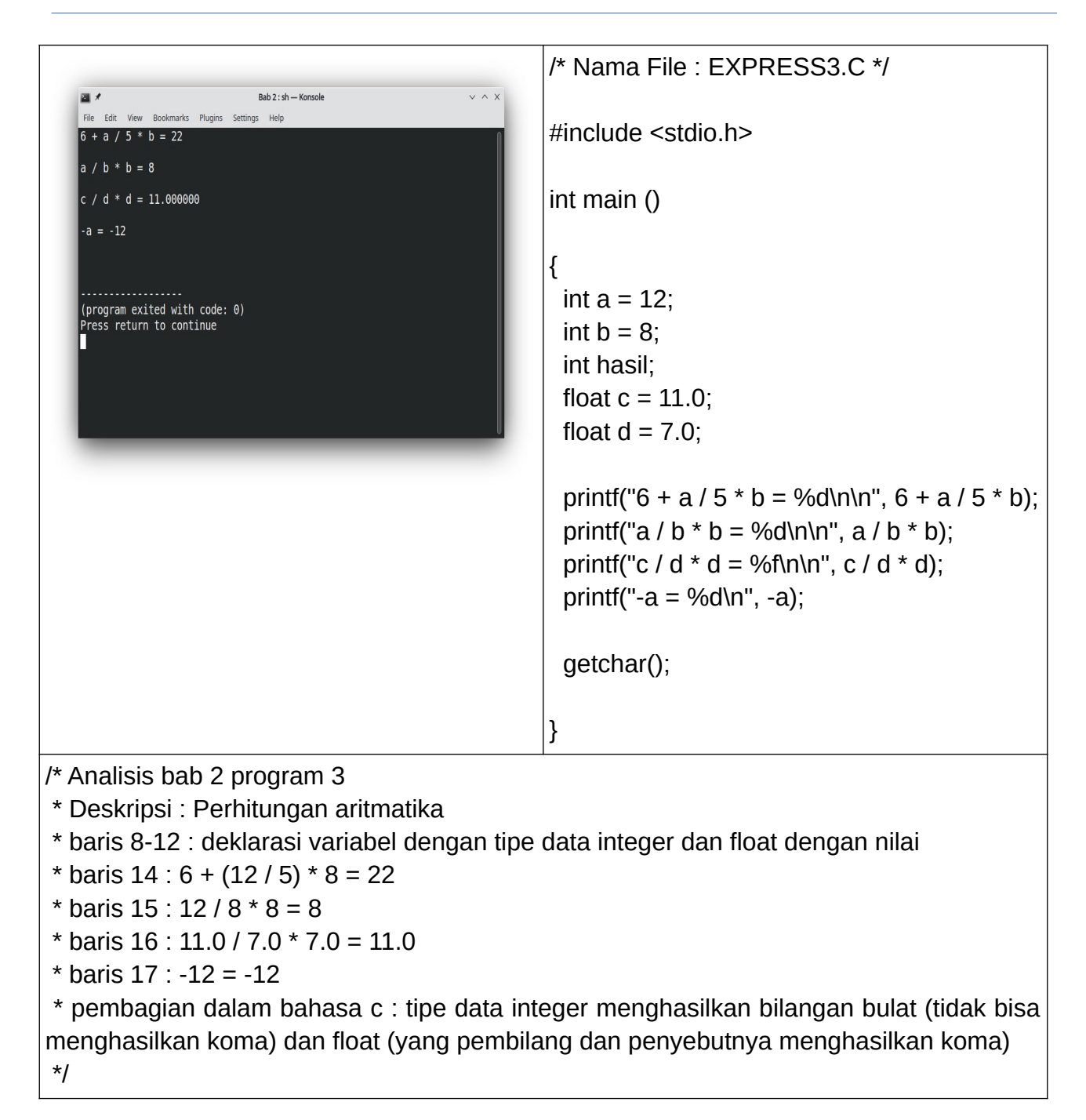

#### <span id="page-6-0"></span>**Program-4.c**

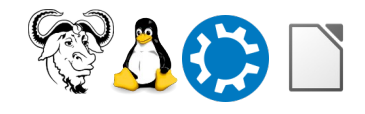

Kursus Komputer Teknoplasma <https://t.me/teknoplasma>| [kursusteknoplasma.wordpress.com](https://kursusteknoplasma.wordpress.com/)

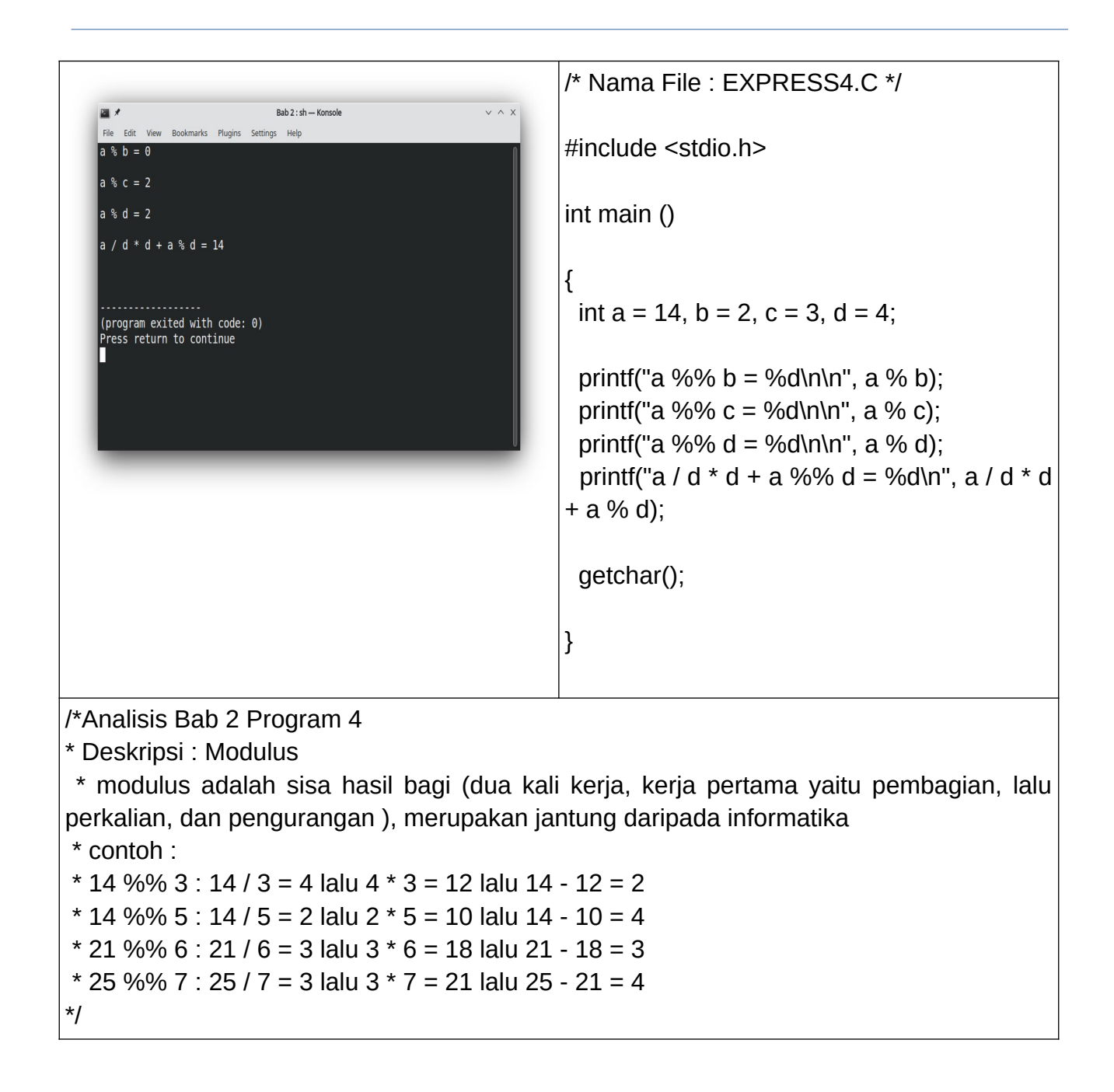

#### <span id="page-7-0"></span>**Program-5.c**

Kursus Komputer Teknoplasma <https://t.me/teknoplasma>| [kursusteknoplasma.wordpress.com](https://kursusteknoplasma.wordpress.com/)

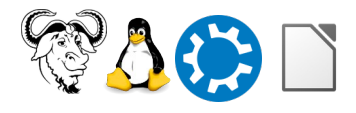

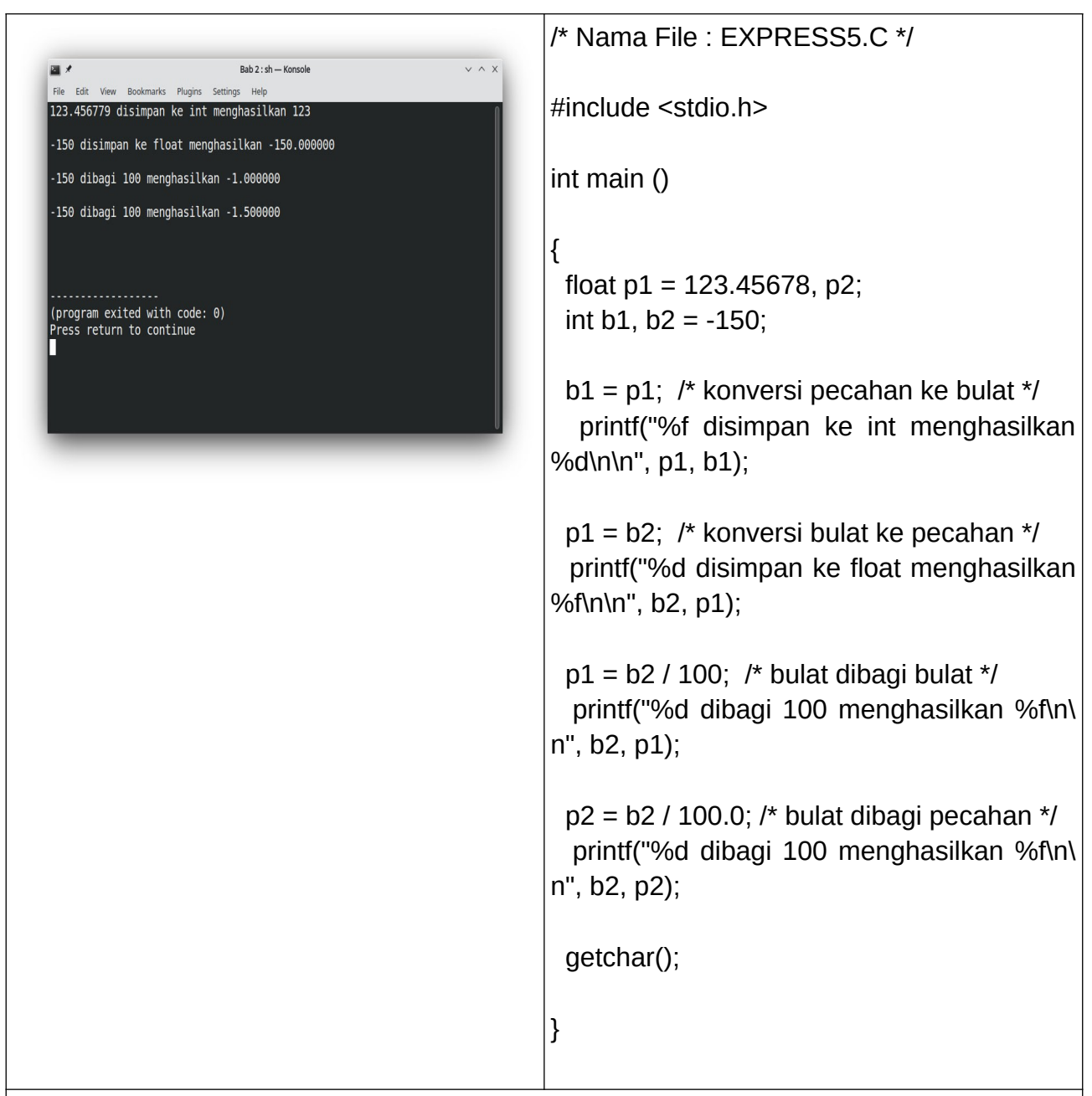

/\* Analisis Bab 2 program 5

\* Deskripsi : Assignment / memasangkan antara nilai dan variabel

\* baris 8 : deklarasi dua variabel bertipe data float, variabel p2 belum ada nilainya

\* baris 9 : deklarasi dua variabel bertipe data integer, variabel b1 belum ada nilainya

 \* baris 11 : konversi pecahan ke bulat (123.45678 disimpan ke tipe data integer menghasilkan 123)

 \* baris 14 : konversi bulat ke pecahan (-150 disimpan ke tipe data float menghasilkan - 150.000000)

\* baris 17 : bulat dibagi bulat (-150 dibagi 100 menghasilkan -1.0000000)

Kursus Komputer Teknoplasma <https://t.me/teknoplasma>| [kursusteknoplasma.wordpress.com](https://kursusteknoplasma.wordpress.com/)

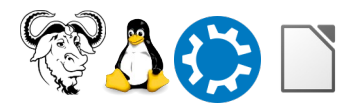

 \* baris 20 : bulat dibagi pecahan (-150 dibagi 100 menghasilkan -1.5000000) \*/

#### **Program-6.c**

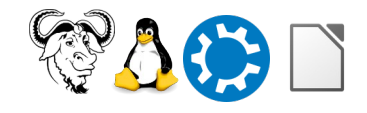

Kursus Komputer Teknoplasma <https://t.me/teknoplasma>| [kursusteknoplasma.wordpress.com](https://kursusteknoplasma.wordpress.com/)

/\* Nama File : EXPRESS6.C \*/  $Rah 2 \cdot ch =$ Konsoli #include <stdio.h> Nilai dari x, y, z adalah 82, 80, 82 Nilai dari x, y, z adalah 80, 82, 80 int main () (program exited with code: 0) { Press return to continue int x, y, z; x=80; y=x++; z=++x; printf("Nilai dari x, y, z adalah %d, %d, %d\ n\n", x, y, z); y=x--; z=--x; printf("Nilai dari x, y, z adalah %d, %d, %d\ n\n", x, y, z); getchar(); } /\* Analisis bab 2 program 6 \* baris 9 : x=80 y= z=; x=81 y=80 z=; x=82 y=80 z=82 \* baris 10 : menampilkan nilai hasil variabel x,y,z dari baris 9 \* baris 12 : x=81 y=82 z=82; x=80 y=82 z=80 \* baris 13 : menampilkan nilai hasil variabel x,y,z dari baris 12 \*/  $\frac{1}{x}$  x= 81 y= 80 z= (dari kanan ke kiri, jika ++ di kanan maka nilai asli x disimpan dulu ke y, lalu nilai asli x ditambah 1) // x= 82 y=80 z=82 (jika ++ di sebelah kiri, maka nilai asli x ditambah 1 dulu, lalu disimpan di z) // x=81 y=82 z=82 (dari kanan ke kiri, jika -- di kanan maka nilai asli x disimpan dahulu ke y, lalu nilai asli x dikurangi 1) // x=80 y=82 z=80 (jika -- di sebelah kiri, maka nilai asli x dikurangi 1 dulu, lalu disimpan di z)

#### **Program-7.c**

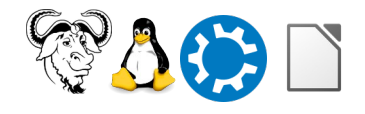

Kursus Komputer Teknoplasma <https://t.me/teknoplasma>| [kursusteknoplasma.wordpress.com](https://kursusteknoplasma.wordpress.com/)

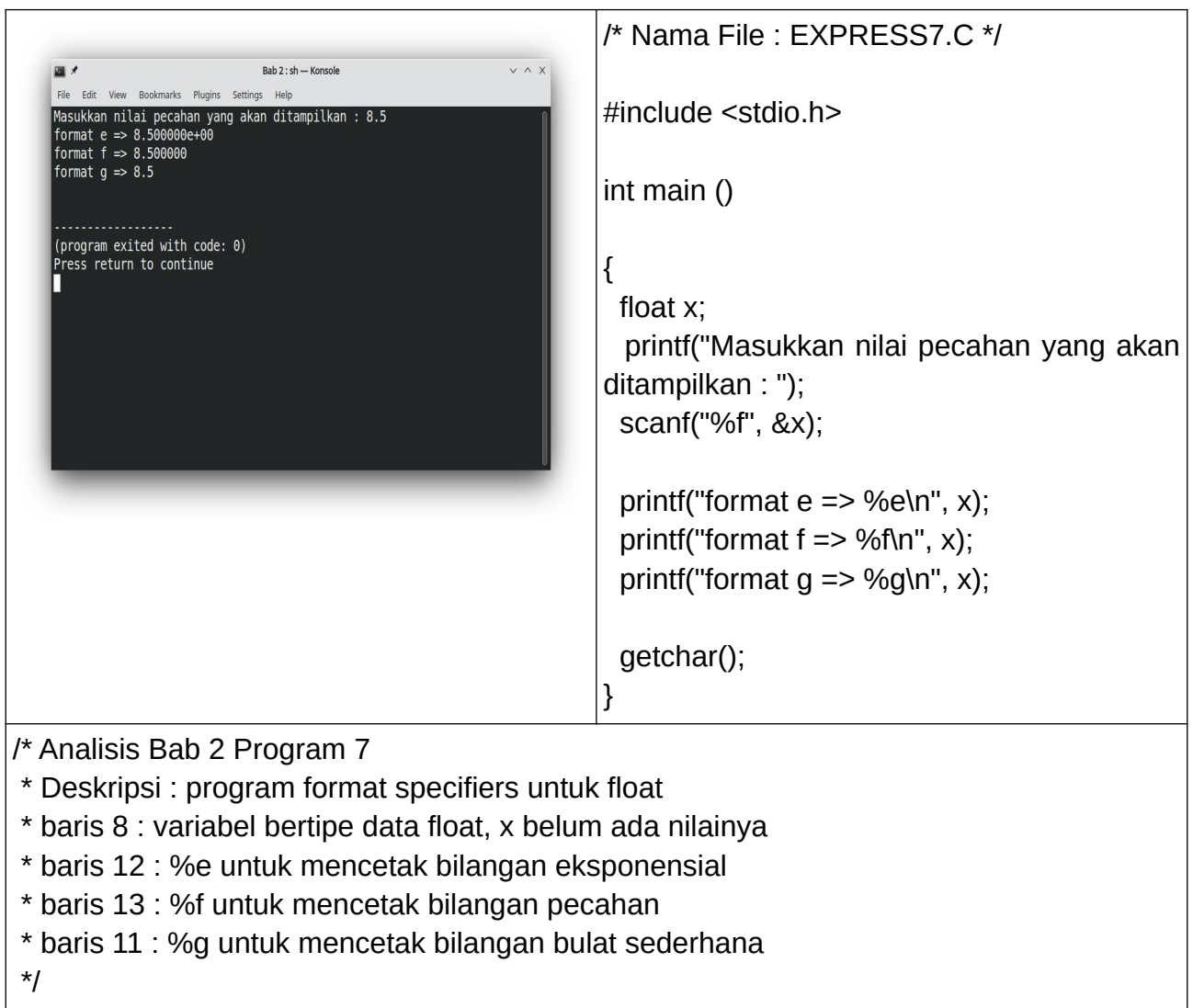

## **Program-8.c**

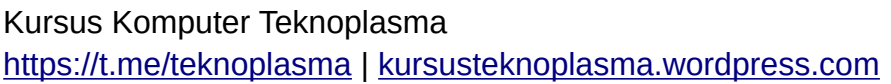

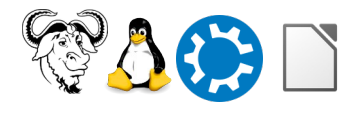

```
/* Nama File : EXPRESS8.C */
                    Bab 2 : sh - Konsole
                    arks Plugins
                             Settings
                                                     #include <stdio.h> 
      Masukkan derajat Fahrenheit = 212
     .<br>212 derajat Fahrenheit adalah = 100 derajat
      Celcius
                                                     int main ()
     ------------------<br>(program exited with code: 0)<br><u>P</u>ress return to continue
                                                     {
                                                       float F, C;
                                                       printf("Masukkan derajat Fahrenheit = ");
                                                       scanf("%f", &F);
                                                      C = 5.0/9.0 * (F - 32.0); printf("%g derajat Fahrenheit adalah = %g
                                                     derajat Celcius", F, C);
                                                       getchar();
                                                     }
/* Analisis bab 2 program 8
 * Baris 8: mencetak dua variabel bertipe data float
 * baris 11 : memindai input pengguna pada variabel F 
 * baris 13: rumus penghitungan nilai variabel 
 * baris 12: %g yang pertama mencetak nilai F, %g yang kedua mencetak nilai C
 */
/* Analisis perbandingan antara pembagian integer dengan pembagian float
 * pembagian integer : 
\star C = 5/9 \star (F - 32); // C = 5/9 \star (212 - 32) = 0
       // C = 5/9 * (180)
       // C = 0.5555555 (int) * 180
       // C = 0 * 180
       //C = 0* pembagian float
* C = 5.0/9.0 * (F - 32.0); // C = 5.0/9.0 * (212 - 32.0)
* // C = 5.0/9.0 * (180.0)
* // C = 0.555555 (float) * 180.0
```
Kursus Komputer Teknoplasma <https://t.me/teknoplasma>| [kursusteknoplasma.wordpress.com](https://kursusteknoplasma.wordpress.com/)

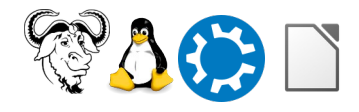

 $*$  // C = 100 \*/

# **Program-9.c**

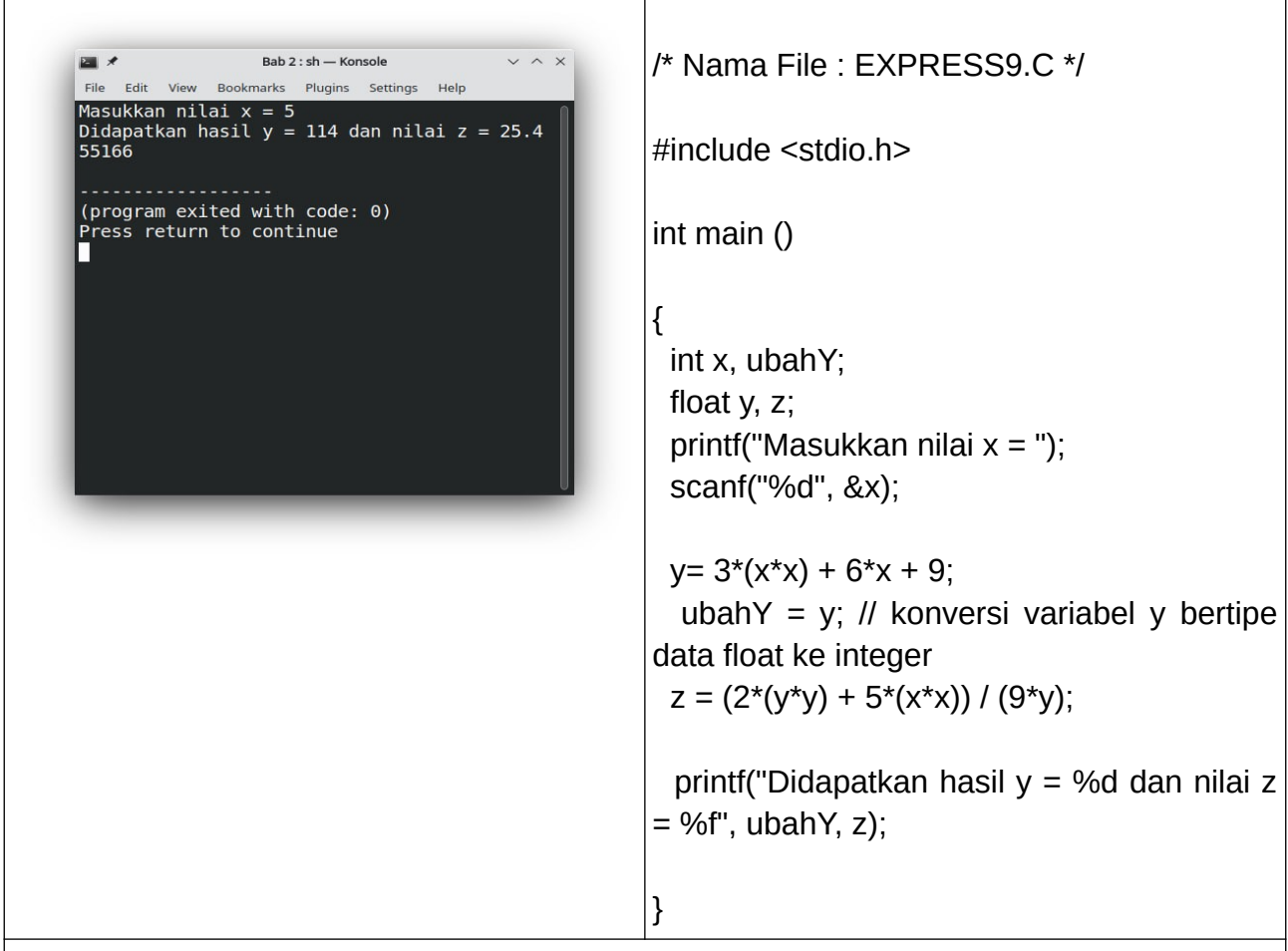

/\* Analisis bab 2 program 9

\* baris 13 : cara menulis rumus y=3x^2 + 6x + 9 dalam pemrograman C di Geany

 \* baris 14 : konversi input nilai variabel bertipe data float (berpecahan) ke integer (bilangan disederhanakan jadi bilangan bulat)

\* baris 15 : cara menulis rumus  $z = 2(2y^2 + 5x^2)$  / 9y dalam pemrograman C di Geany \*/

### **Program-10.c**

Kursus Komputer Teknoplasma <https://t.me/teknoplasma>| [kursusteknoplasma.wordpress.com](https://kursusteknoplasma.wordpress.com/)

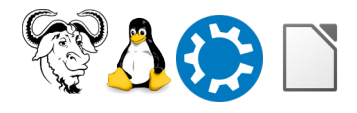

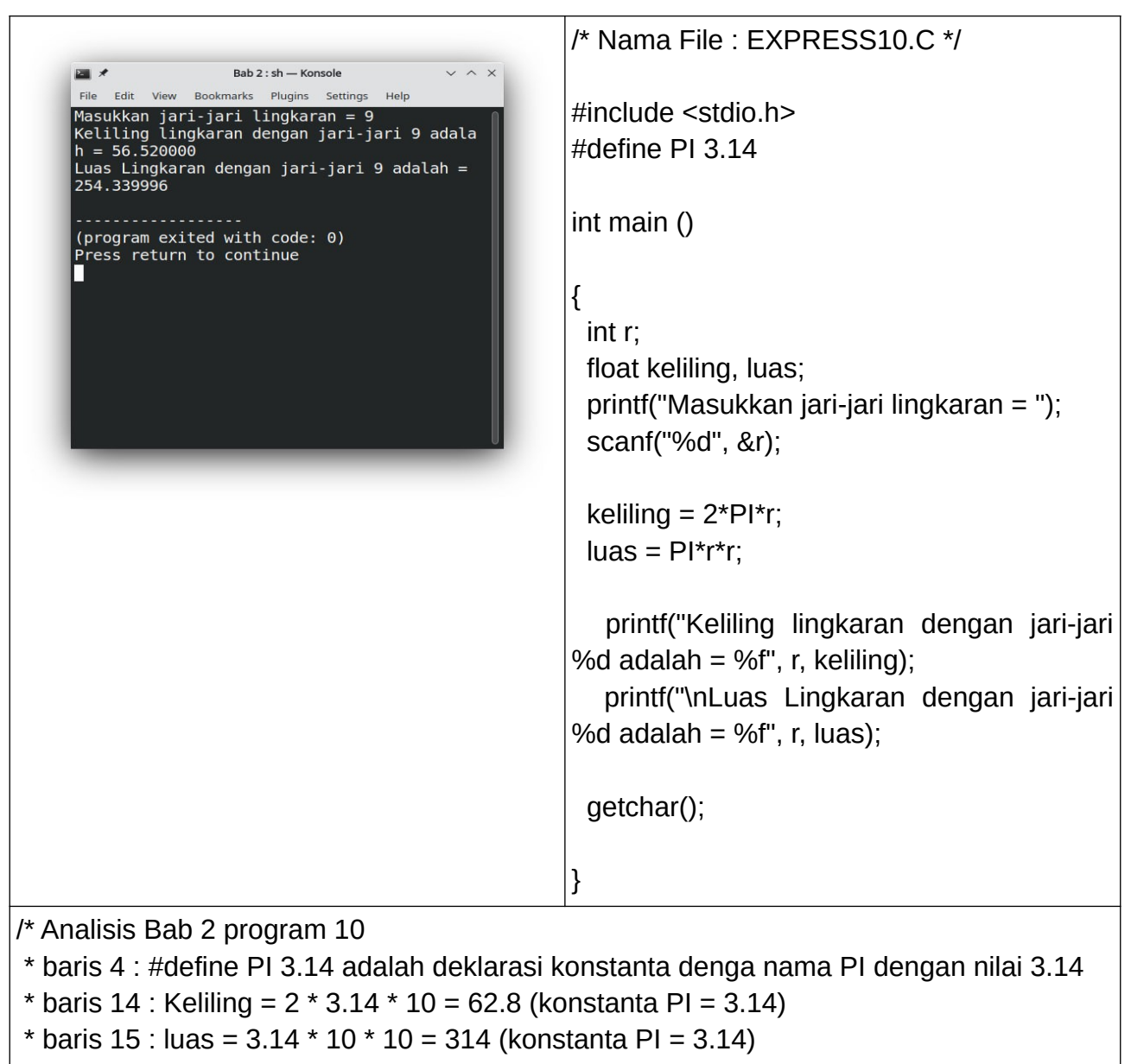

\*/

**Program-11.c**

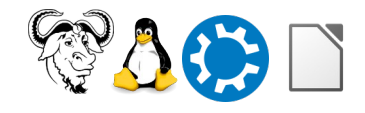

Kursus Komputer Teknoplasma <https://t.me/teknoplasma>| [kursusteknoplasma.wordpress.com](https://kursusteknoplasma.wordpress.com/)

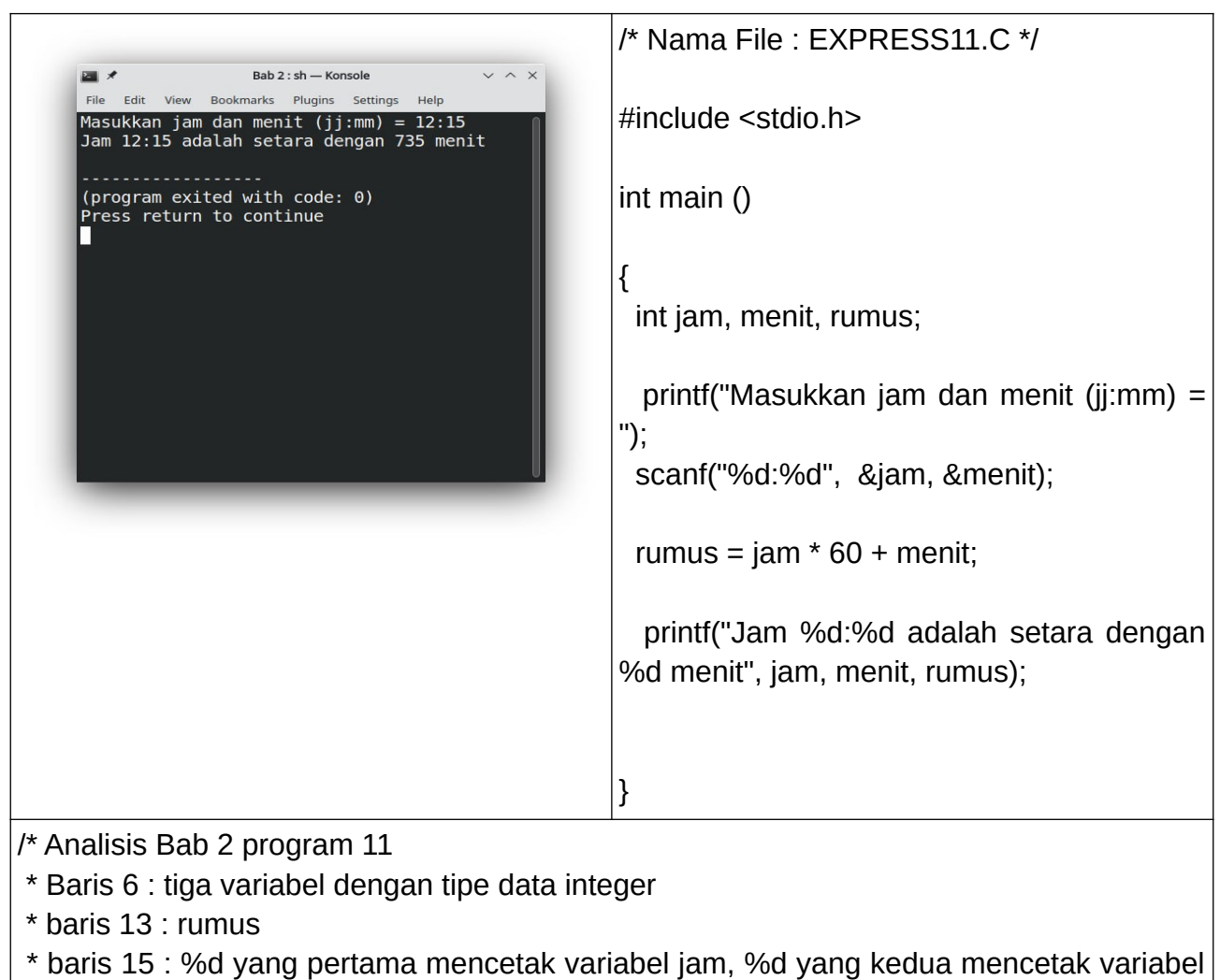

menit, variabel %d ketiga mencetak variabel hasil perhitungan rumus

\*/

## **Program-12.c**

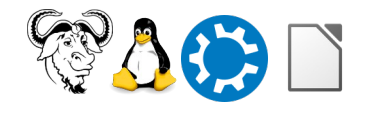

Kursus Komputer Teknoplasma <https://t.me/teknoplasma>| [kursusteknoplasma.wordpress.com](https://kursusteknoplasma.wordpress.com/)

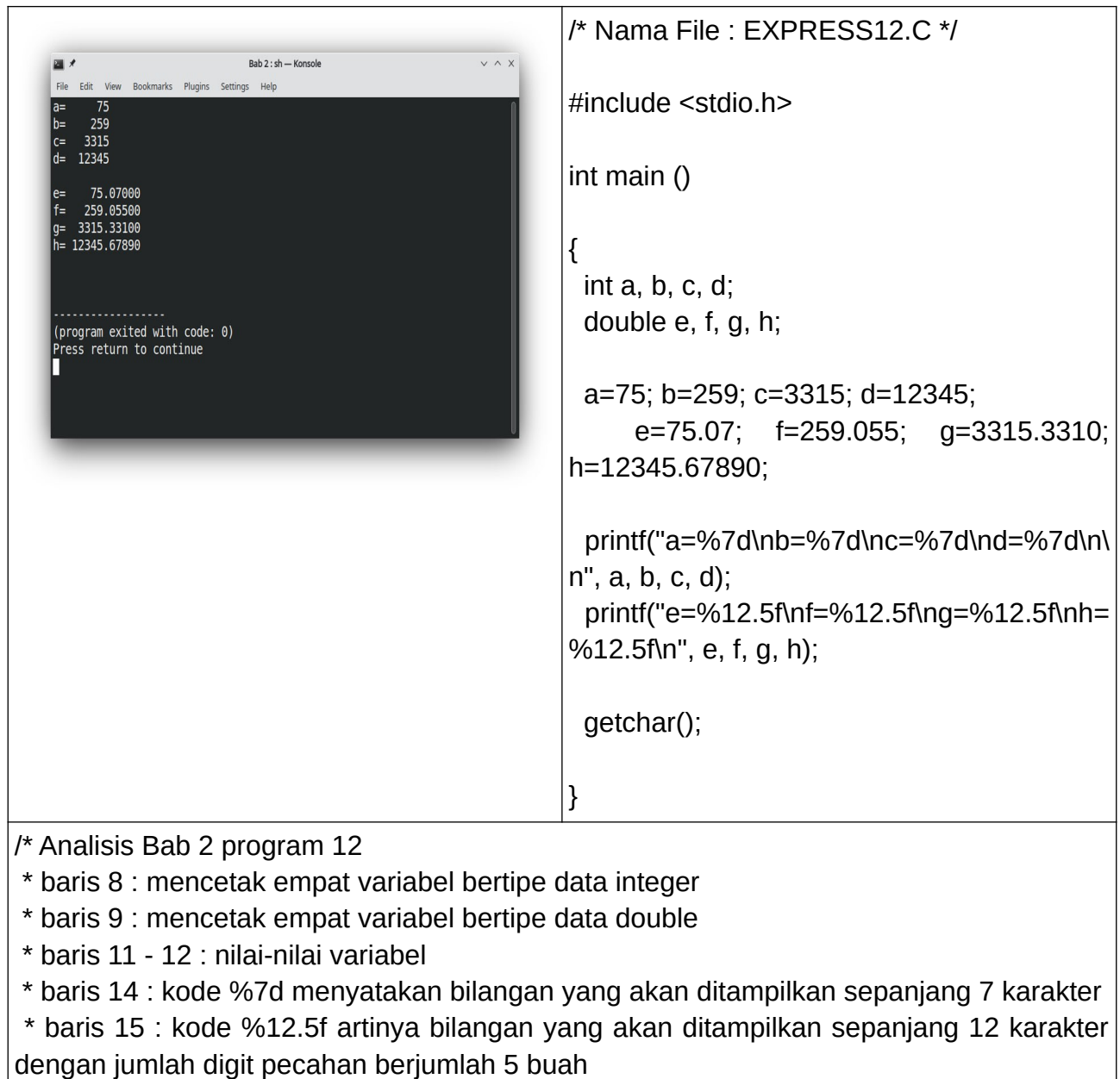

\*/

# **Rumus PROPER, UPPER, LOWER LibreOffice Calc**

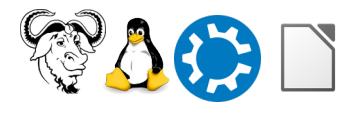

Kursus Komputer Teknoplasma <https://t.me/teknoplasma>| [kursusteknoplasma.wordpress.com](https://kursusteknoplasma.wordpress.com/)

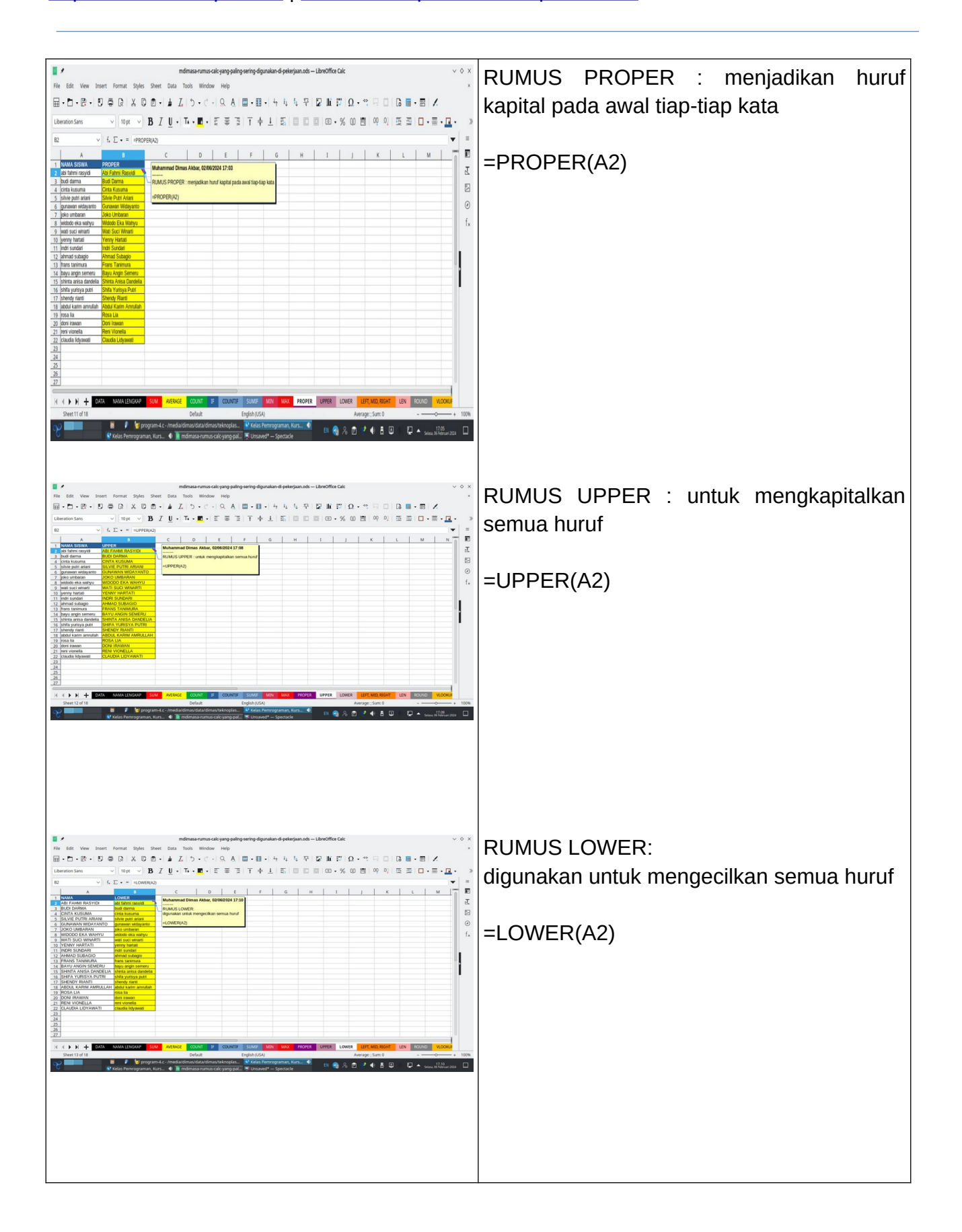

Kursus Komputer Teknoplasma <https://t.me/teknoplasma>| [kursusteknoplasma.wordpress.com](https://kursusteknoplasma.wordpress.com/)

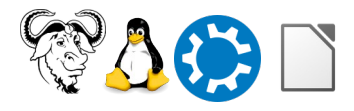

Kursus Komputer Teknoplasma <https://t.me/teknoplasma>| [kursusteknoplasma.wordpress.com](https://kursusteknoplasma.wordpress.com/)

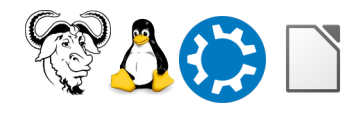

## **Kesimpulan**

#### *Lakukan analisis dan tulislah kesimpulan berdasarkan pelajaran-pelajaran di atas!* Contohnya, bayangkan yang saya pelajari pada pertemuan ini adalah sebagai berikut.

- 1. Modulus adalah sisa hasil bagi (dua kali kerja, kerja pertama yaitu pembagian, lalu perkalian, dan pengurangan ), merupakan jantung daripada informatika
- 2. Operator increment dan decrement adalah sebutan untuk operasi seperti a++, dan a--. Ini sebenarnya penulisan singkat dari operasi  $a = a + 1$  serta  $a = a - 1$ . Penjelasannya :
	- a. dari kanan ke kiri, jika ++ di kanan maka nilai asli x disimpan dulu ke y, lalu nilai asli x ditambah 1.
	- b. Jika++ di sebelah kiri, maka nilai asli x ditambah 1 dulu, lalu disimpan di z.
	- c. Dari kanan ke kiri, jika -- di kanan maka nilai asli x disimpan dahulu ke y, lalu nilai asli x dikurangi 1.
	- d. Jika -- di sebelah kiri, maka nilai asli x dikurangi 1 dulu, lalu disimpan di z

#### 3. Fungsi :

%e untuk menampilkan bilangan eksponensial %f untuk menampilkan bilangan pecahan %g untuk menampilkan bilangan bulat sederhana

4. Tata cara 'find and replace' pada Geany : Ctrl+H > centang case sensitive dan match only whole word > buka menu 'replace all', hilangkan centang close dialog > klik 'in Document'

Kursus Komputer Teknoplasma <https://t.me/teknoplasma>| [kursusteknoplasma.wordpress.com](https://kursusteknoplasma.wordpress.com/)

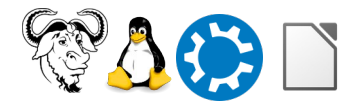

### <span id="page-20-0"></span>**Pertanyaan**

#### *Tulislah pertanyaan-pertanyaan Anda di bawah ini dan sampaikan ke pengajar di pertemuan berikutnya!*

- 1. Bagaimana cara memasukkan rumus matematika yang lebih rumit di bahasa pemrograman C?
- 2.
- 3.

Kursus Komputer Teknoplasma <https://t.me/teknoplasma>| [kursusteknoplasma.wordpress.com](https://kursusteknoplasma.wordpress.com/)

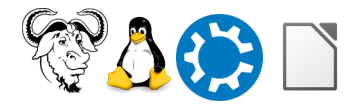

# <span id="page-21-0"></span>**Sumber Referensi**

*Tulislah sumber-sumber rujukan atau daftar pustaka yang diberikan oleh pengajar!*

- 1. *Contoh, definisi free software<https://www.gnu.org/philosophy/free-sw.en.html>.*
- 2. ……..
- 3. ……..